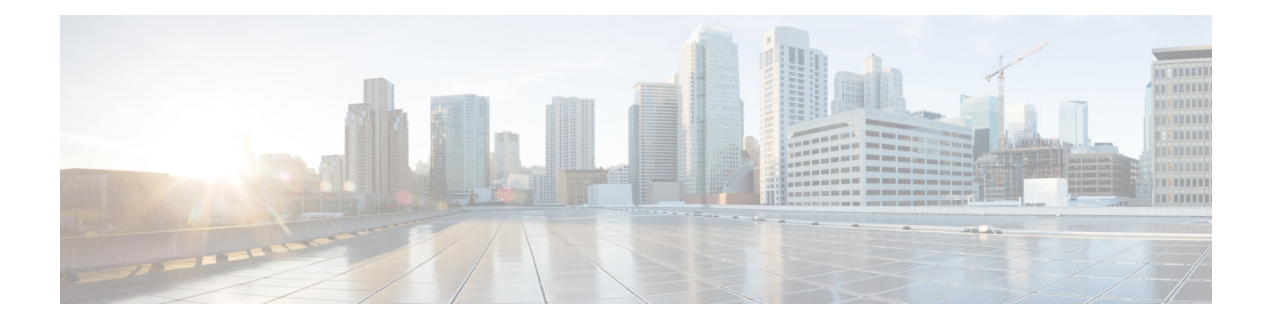

# **Configuring Keychain Management**

This chapter describes how to configure keychain management on a Cisco NX-OS device.

This chapter includes the following sections:

- Finding Feature [Information,](#page-0-0) on page 1
- Information About Keychain [Management,](#page-0-1) on page 1
- [Virtualization](#page-1-0) Support for Keychain Management, on page 2
- Licensing [Requirements](#page-2-0) for Keychain Management, on page 3
- Prerequisites for Keychain [Management,](#page-2-1) on page 3
- Guidelines and Limitations for Keychain [Management,](#page-2-2) on page 3
- Default Settings for Keychain [Management,](#page-2-3) on page 3
- Configuring Keychain [Management,](#page-2-4) on page 3
- [Determining](#page-9-0) Active Key Lifetimes, on page 10
- Verifying the Keychain Management [Configuration,](#page-9-1) on page 10
- [Configuration](#page-9-2) Example for Keychain Management, on page 10
- [Where](#page-10-0) to Go Next, on page 11
- Additional References for Keychain [Management,](#page-10-1) on page 11

## <span id="page-0-1"></span><span id="page-0-0"></span>**Finding Feature Information**

Your software release might not support all the features documented in this module. For the latest caveats and feature information, see the Bug Search Tool at <https://tools.cisco.com/bugsearch/> and the release notes for your software release. To find information about the features documented in this module, and to see a list of the releases in which each feature is supported, see the "New and Changed Information"chapter or the Feature History table in this chapter.

## **Information About Keychain Management**

### **Keychains and Keychain Management**

Keychain management allows you to create and maintain keychains, which are sequences of keys (sometimes called shared secrets). You can use keychains with features that secure communications with other devices by using key-based authentication. The device allows you to configure multiple keychains.

Some routing protocols that support key-based authentication can use a keychain to implement a hitless key rollover for authentication. For more information, see the *Cisco Nexus 7000 Series NX-OS Unicast Routing Configuration Guide*.

### <span id="page-1-1"></span>**Lifetime of a Key**

To maintain stable communications, each device that uses a protocol that issecured by key-based authentication must be able to store and use more than one key for a feature at the same time. Based on the send and accept lifetimes of a key, keychain management provides a secure mechanism to handle key rollover. The device uses the lifetimes of keys to determine which keys in a keychain are active.

Each key in a keychain has two lifetimes, as follows:

#### **Accept lifetime**

The time interval within which the device accepts the key during a key exchange with another device.

#### **Send lifetime**

The time interval within which the device sends the key during a key exchange with another device.

You define the send and accept lifetimes of a key using the following parameters:

#### **Start-time**

The absolute time that the lifetime begins.

#### **End-time**

The end time can be defined in one of the following ways:

- The absolute time that the lifetime ends
- The number of seconds after the start time that the lifetime ends
- Infinite lifetime (no end-time)

During a key send lifetime, the device sends routing update packets with the key. The device does not accept communication from other devices when the key sent is not within the accept lifetime of the key on the device.

We recommend that you configure key lifetimes that overlap within every keychain. This practice avoids failure of neighbor authentication due to the absence of active keys.

### <span id="page-1-0"></span>**Virtualization Support for Keychain Management**

The following information applies to keychains used in virtual device contexts (VDCs):

- Keychains are unique per VDC. You cannot use a keychain that you created in one VDC in a different VDC.
- Because keychains are not shared by VDCs, you can reuse keychain names in different VDCs.
- The device does not limit keychains on a per-VDC basis.

Ш

# <span id="page-2-0"></span>**Licensing Requirements for Keychain Management**

This table shows the licensing requirements for keychain management.

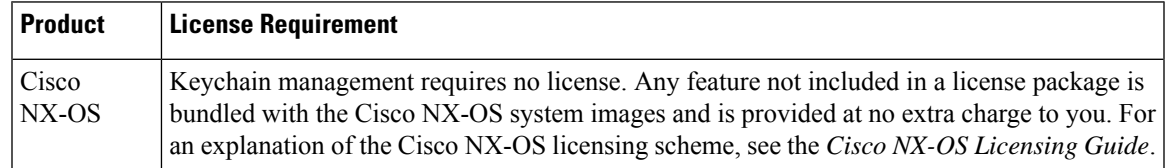

## <span id="page-2-1"></span>**Prerequisites for Keychain Management**

Keychain management has no prerequisites.

# <span id="page-2-2"></span>**Guidelines and Limitations for Keychain Management**

Keychain management has the following configuration guideline and limitation:

• Changing the system clock impacts when the keys are active.

## <span id="page-2-3"></span>**Default Settings for Keychain Management**

This table lists the default settings for Cisco NX-OS keychain management parameters.

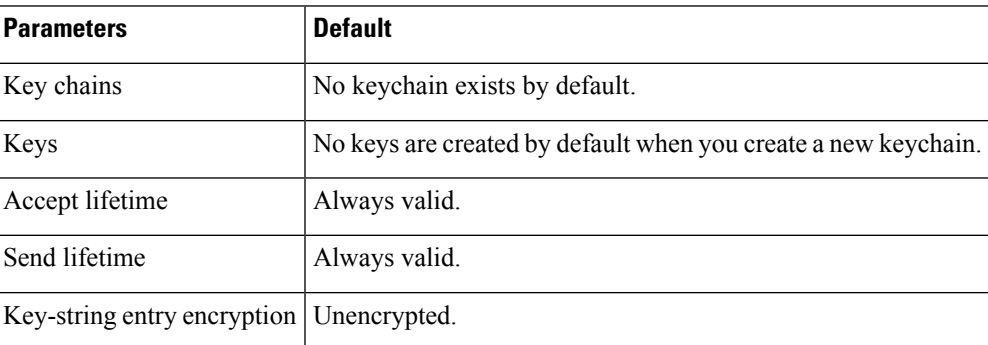

#### **Table 1: Default Keychain Management Parameters**

# <span id="page-2-5"></span><span id="page-2-4"></span>**Configuring Keychain Management**

### **Creating a Keychain**

You can create a keychain on the device. A new keychain contains no keys.

#### **SUMMARY STEPS**

- **1. configure terminal**
- **2. key chain** *name*
- **3.** (Optional) **show key chain** *name*
- **4.** (Optional) **copy running-config startup-config**

#### **DETAILED STEPS**

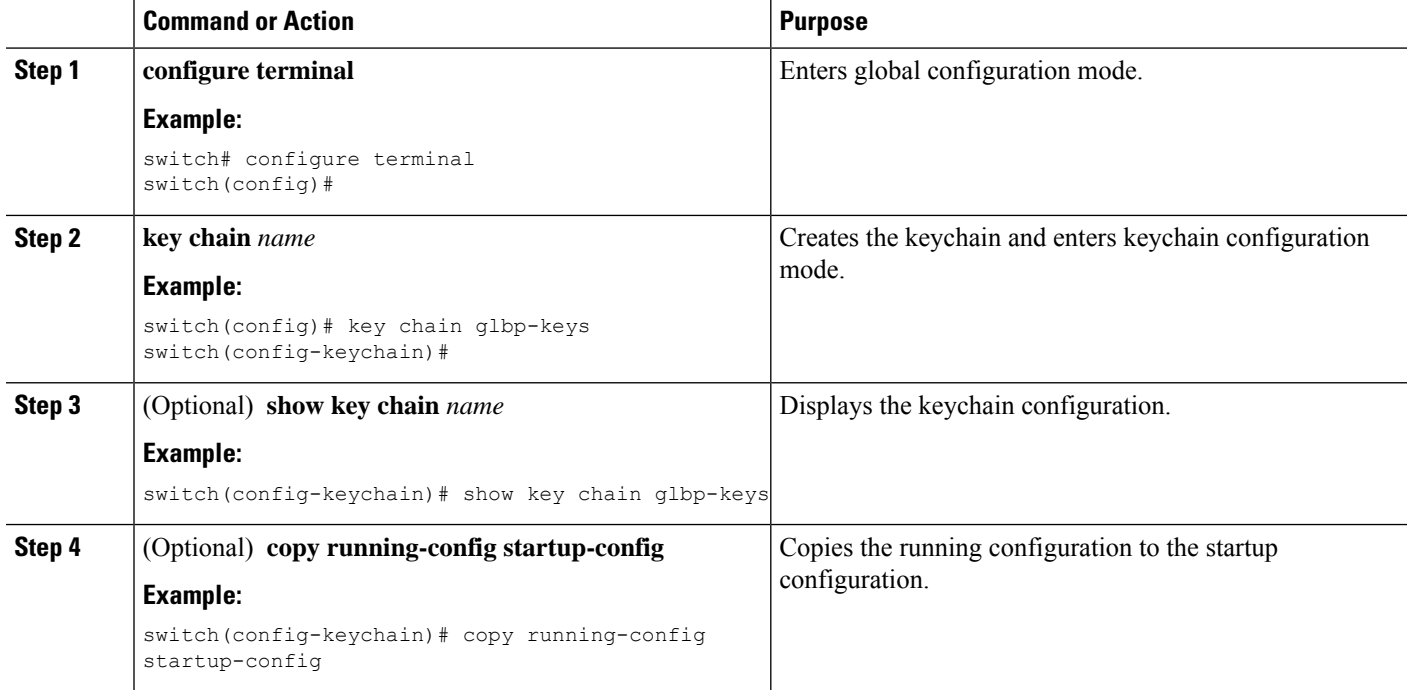

#### **Related Topics**

[Configuring](#page-4-0) a Master Key and Enabling the AES Password Encryption Feature, on page 5

### **Removing a Keychain**

You can remove a keychain on the device.

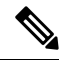

**Note** Removing a keychain removes any keys within the keychain.

#### **Before you begin**

If you are removing a keychain, ensure that no feature uses it. If a feature is configured to use a keychain that you remove, that feature is likely to fail to communicate with other devices.

#### **SUMMARY STEPS**

**1. configure terminal**

- **2. no key chain** *name*
- **3.** (Optional) **show key chain** *name*
- **4.** (Optional) **copy running-config startup-config**

### **DETAILED STEPS**

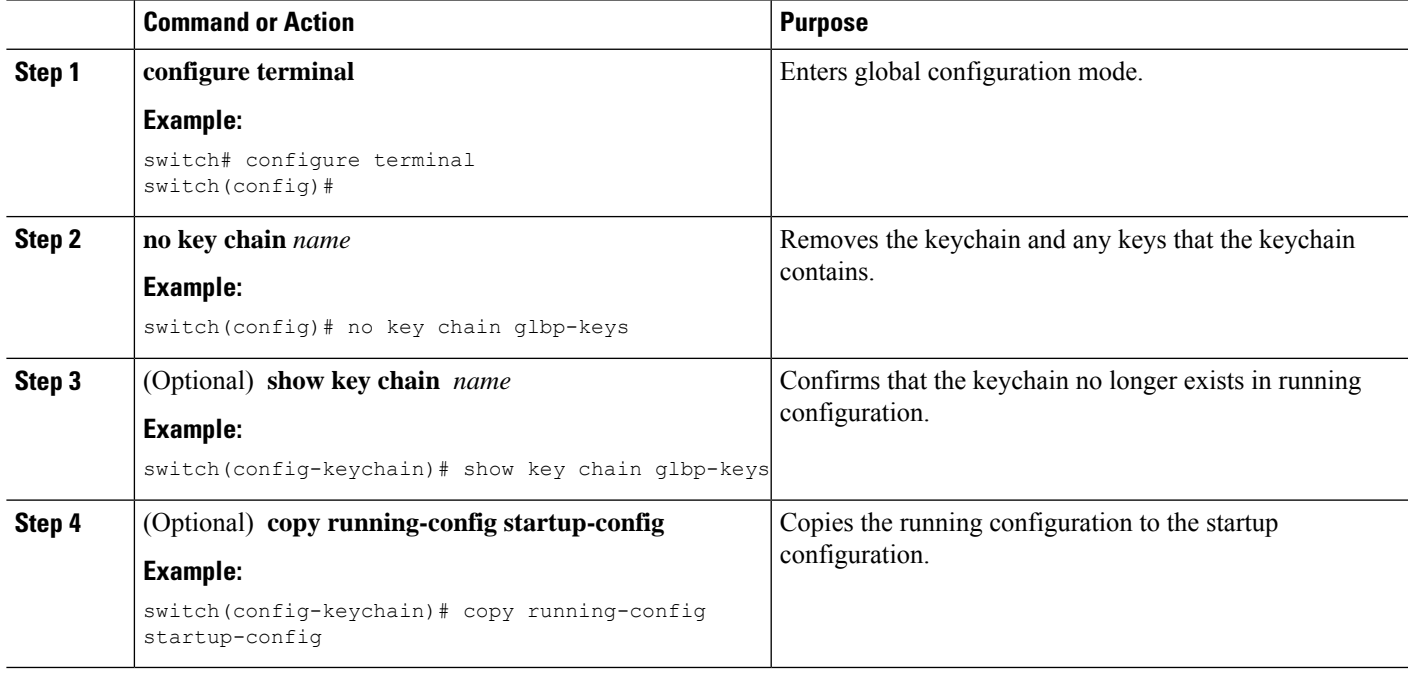

#### **Related Topics**

Creating a [Keychain](#page-2-5), on page 3

### <span id="page-4-0"></span>**Configuring a Master Key and Enabling the AES Password Encryption Feature**

You can configure a master key for type-6 encryption and enable the Advanced Encryption Standard (AES) password encryption feature.

### **SUMMARY STEPS**

- **1.** [**no**] **key config-key ascii**
- **2. configure terminal**
- **3.** [**no**] **feature password encryption aes**
- **4.** (Optional) **show encryption service stat**
- **5. copy running-config startup-config**

### **DETAILED STEPS**

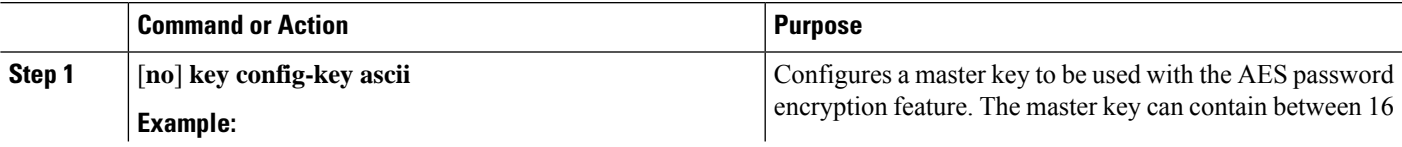

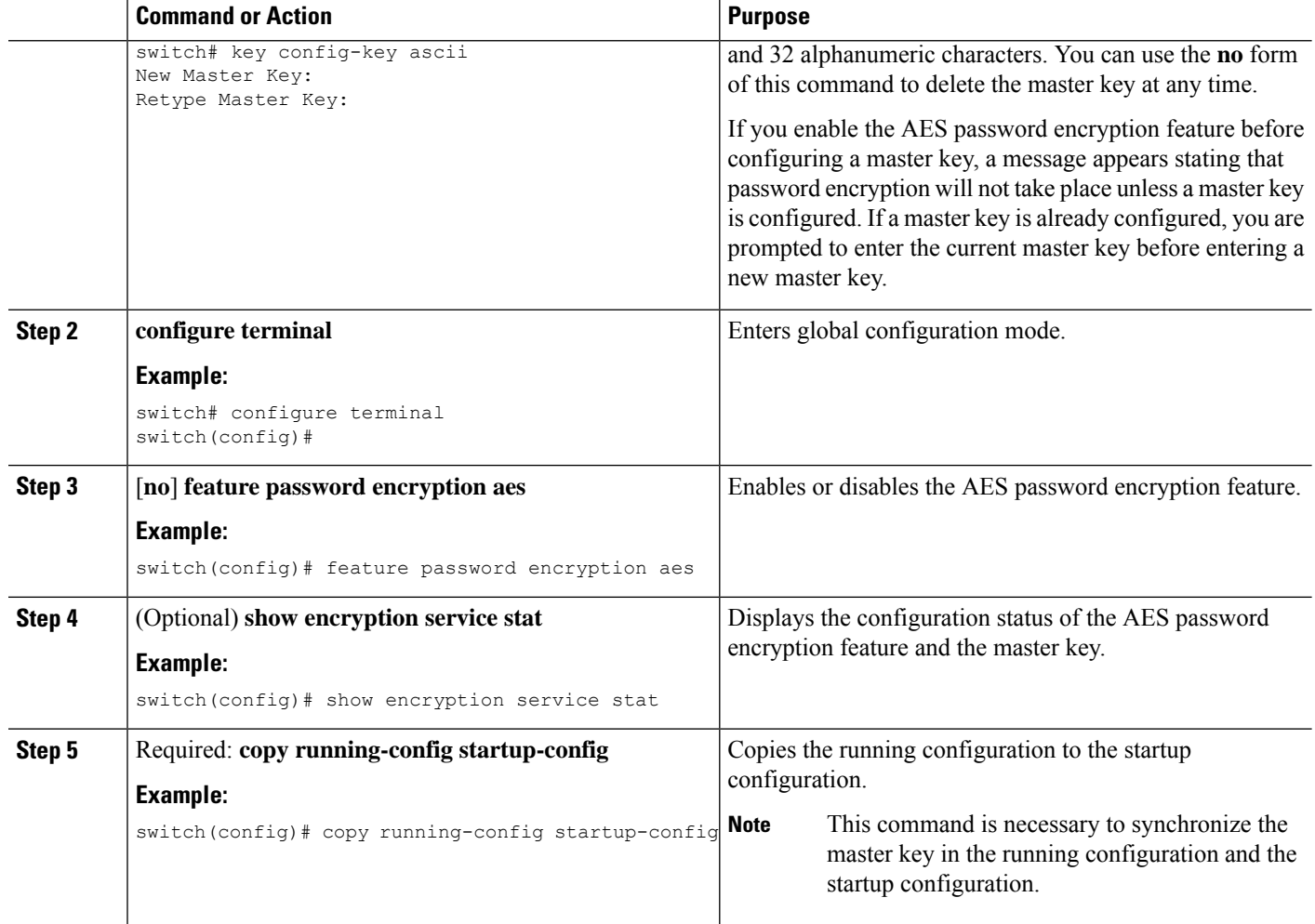

### **Related Topics**

[Configuring](#page-5-0) Text for a Key, on page 6 [Configuring](#page-7-0) Accept and Send Lifetimes for a Key, on page 8 AES Password Encryption and Master Encryption Keys

### <span id="page-5-0"></span>**Configuring Text for a Key**

You can configure the text for a key. The text is the shared secret. The device stores the text in a secure format.

By default, accept and send lifetimes for a key are infinite, which means that the key is always valid. After you configure the text for a key, configure the accept and send lifetimes for the key.

#### **Before you begin**

Determine the text for the key. You can enter the text as unencrypted text or in the encrypted form that Cisco NX-OS uses to display key text when you use the **show key chain** command. Using the encrypted form is particularly helpful if you are creating key text to match a key as shown in the **show key chain** command output from another device.

### **SUMMARY STEPS**

- **1. configure terminal**
- **2. key chain** *name*
- **3. key** *key-ID*
- **4. key-string** [*encryption-type*] *text-string*
- **5.** (Optional) **show key chain** *name* [**mode decrypt**]
- **6.** (Optional) **copy running-config startup-config**

#### **DETAILED STEPS**

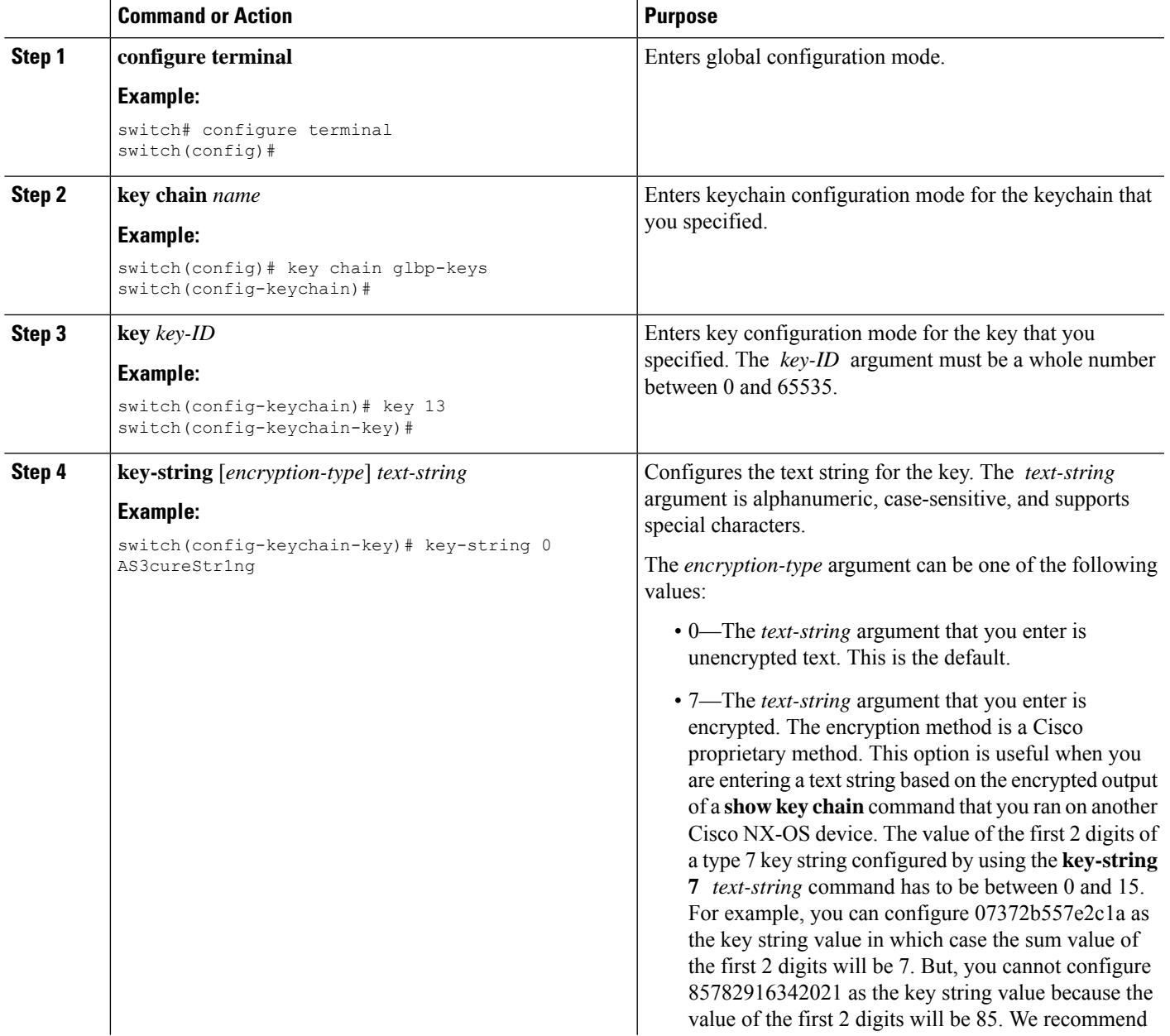

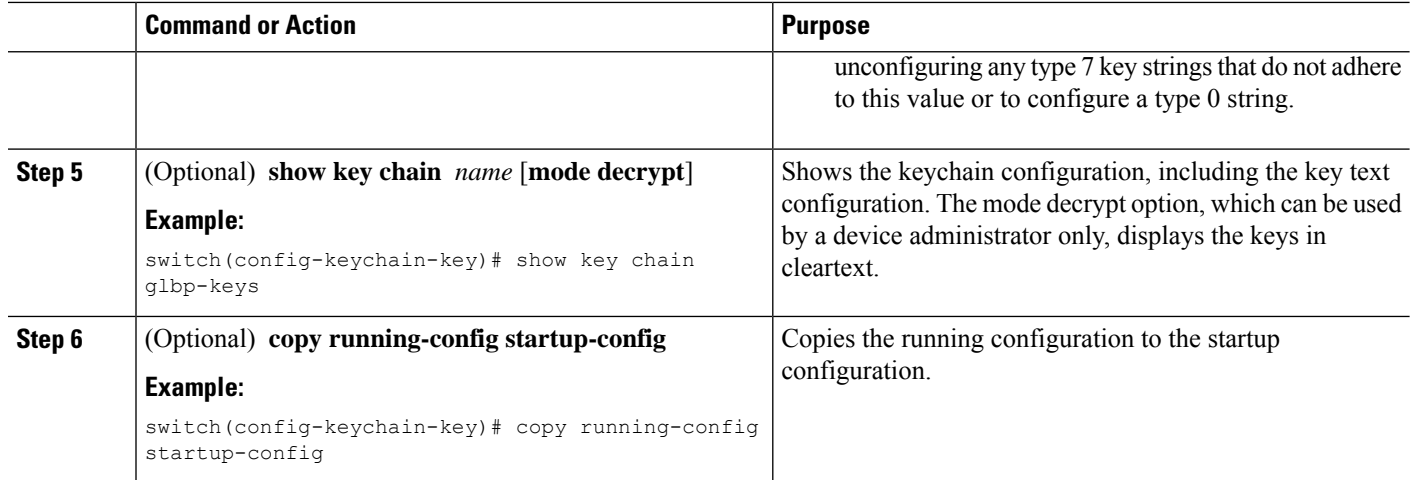

#### **Related Topics**

[Configuring](#page-7-0) Accept and Send Lifetimes for a Key, on page 8

### <span id="page-7-0"></span>**Configuring Accept and Send Lifetimes for a Key**

You can configure the accept lifetime and send lifetime for a key. By default, accept and send lifetimes for a key are infinite, which means that the key is always valid.

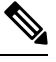

**Note**

We recommend that you configure the keys in a keychain to have overlapping lifetimes. This practice prevents loss of key-secured communication due to moments where no key is active.

#### **SUMMARY STEPS**

- **1. configure terminal**
- **2. key chain** *name*
- **3. key** *key-ID*
- **4. accept-lifetime** [**local**] *start-time* **duration** *duration-value* | **infinite** | *end-time*]
- **5. send-lifetime** [**local**] *start-time* **duration** *duration-value* | **infinite** | *end-time*]
- **6.** (Optional) **show key chain** *name* [**mode decrypt**]
- **7.** (Optional) **copy running-config startup-config**

#### **DETAILED STEPS**

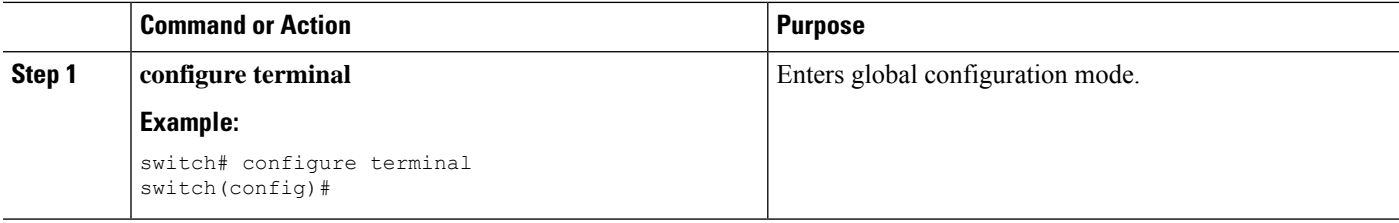

 $\mathbf l$ 

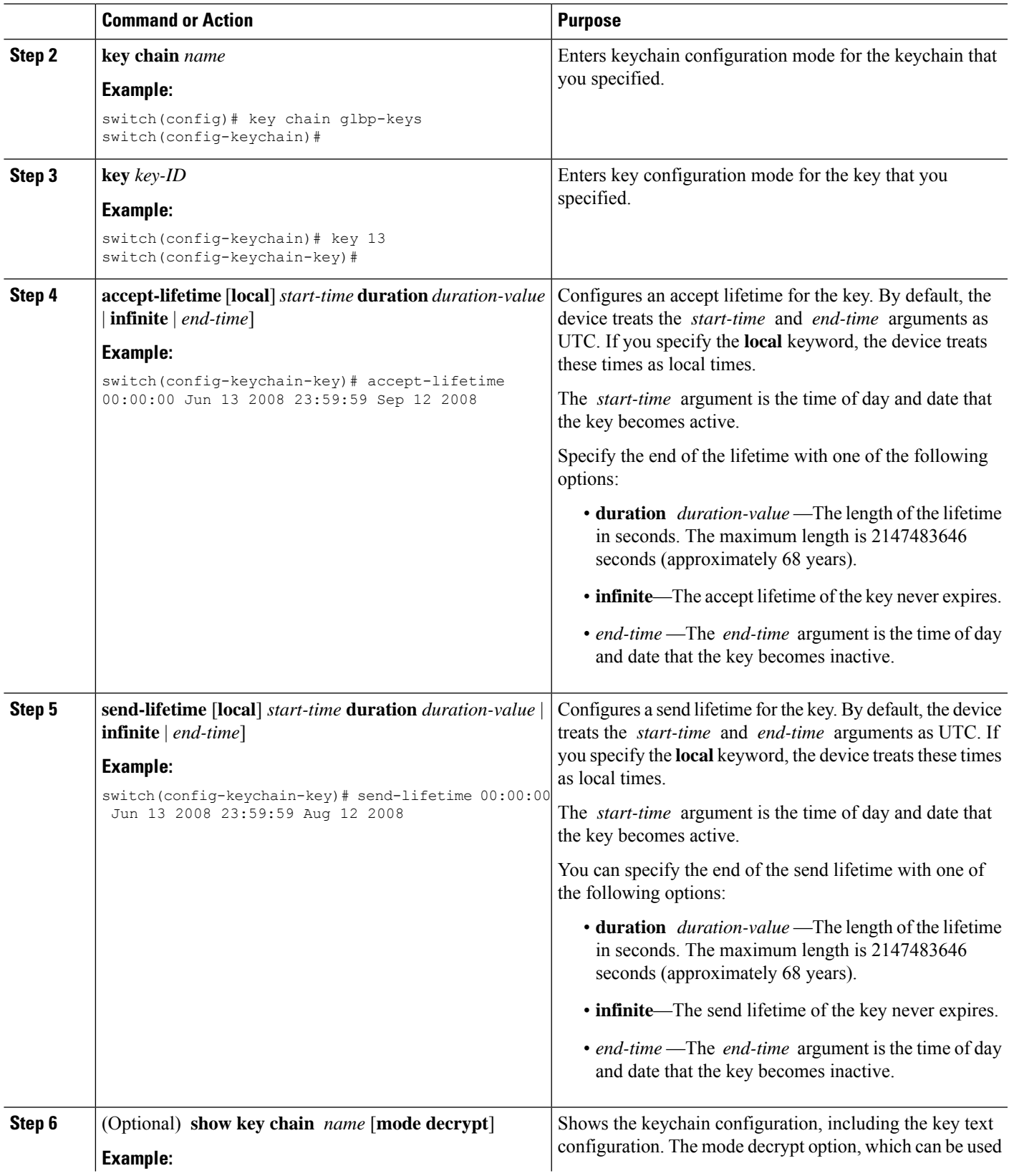

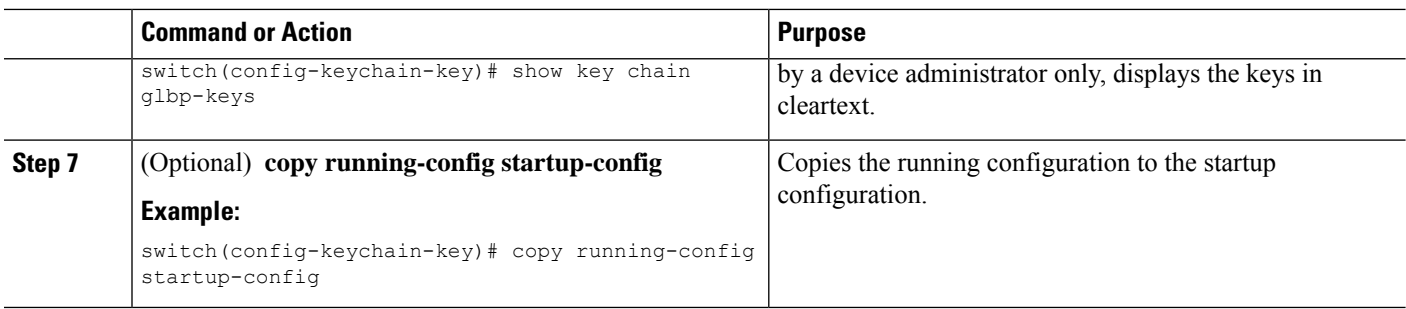

#### **Related Topics**

[Lifetime](#page-1-1) of a Key, on page 2

## <span id="page-9-0"></span>**Determining Active Key Lifetimes**

To determine which keys within a keychain have active accept or send lifetimes, use the command in this table. For detailed information about the fields in the output from this command, see the *Cisco Nexus 7000 Series NX-OS Security Command Reference*.

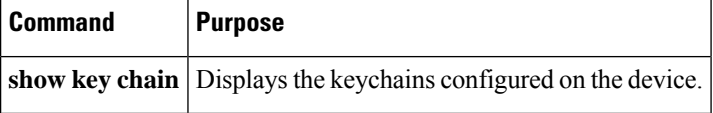

## <span id="page-9-1"></span>**Verifying the Keychain Management Configuration**

To display keychain management configuration information, perform the following task. For detailed information about the fields in the output from this command, see the *Cisco Nexus* 7000 *Series NX-OS Security Command Reference*.

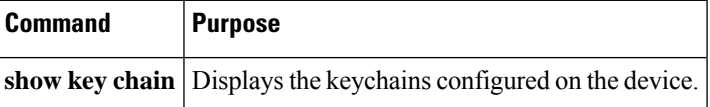

## <span id="page-9-2"></span>**Configuration Example for Keychain Management**

This example shows how to configure a keychain named glbp keys. Each key text string is encrypted. Each key has longer accept lifetimes than send lifetimes, to help prevent lost communications by accidentally configuring a time in which there are no active keys.

```
key chain glbp-keys
 key 0
  key-string 7 zqdest
  accept-lifetime 00:00:00 Jun 01 2008 23:59:59 Sep 12 2008
  send-lifetime 00:00:00 Jun 01 2008 23:59:59 Aug 12 2008
 key 1
  key-string 7 uaeqdyito
   accept-lifetime 00:00:00 Aug 12 2008 23:59:59 Dec 12 2008
  send-lifetime 00:00:00 Sep 12 2008 23:59:59 Nov 12 2008
```

```
key 2
key-string 7 eekgsdyd
accept-lifetime 00:00:00 Nov 12 2008 23:59:59 Mar 12 2009
send-lifetime 00:00:00 Dec 12 2008 23:59:59 Feb 12 2009
```
## <span id="page-10-0"></span>**Where to Go Next**

For information about routing features that use keychains, see the *Cisco Nexus 7000 Series NX-OS Unicast Routing Configuration Guide*.

# <span id="page-10-1"></span>**Additional References for Keychain Management**

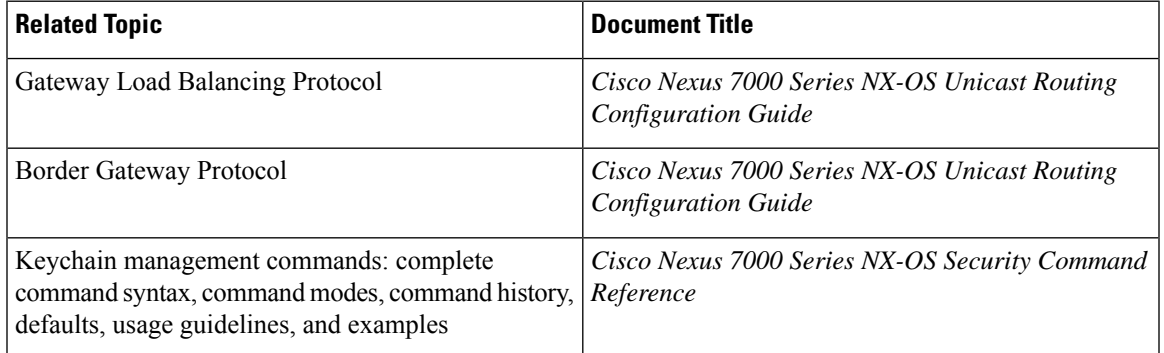

### **Related Documents**

#### **Standards**

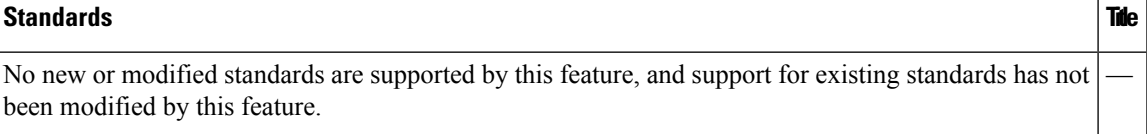

 $\mathbf I$